# <span id="page-0-0"></span>Excel融合分析如何处理外部数据

## 1. 文件上传

在业务中,经常会有上传文件保存到数据库,然后在数据表中查看数据的需求;

为方便用户做数据管理以及更方便地使用文本数据,Smartbi可加载文件数据将数据文件导入到高速缓存库 或数据源.

#### 数据源创建方式查看[详情](https://wiki.smartbi.com.cn/pages/viewpage.action?pageId=44500307)。

加载文件数据支持上传:数据分析包、Excel、CSV、TXT文件。其中,Excel最大100M,其他文件最大 200M。

#### 文件上传[详情](https://wiki.smartbi.com.cn/pages/viewpage.action?pageId=44499509)。

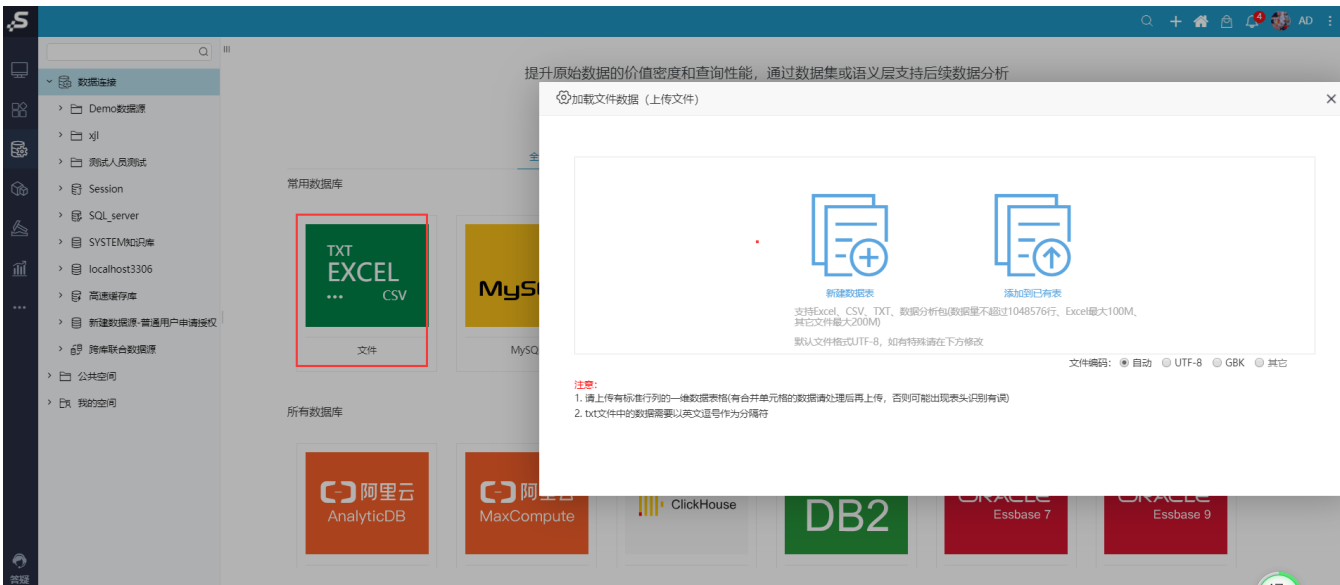

### <span id="page-0-1"></span>2. Excel 数据导入

在线导入 Excel 是指在 Smartbi Web 端预览模板时, 将 Excel 中的数据读取进去, 一般应用于对 Excel 中数据进行再操作然后填报入库。批量导入 及补录数据,即把excel文件中的数据批量导入及补录到数据库中。

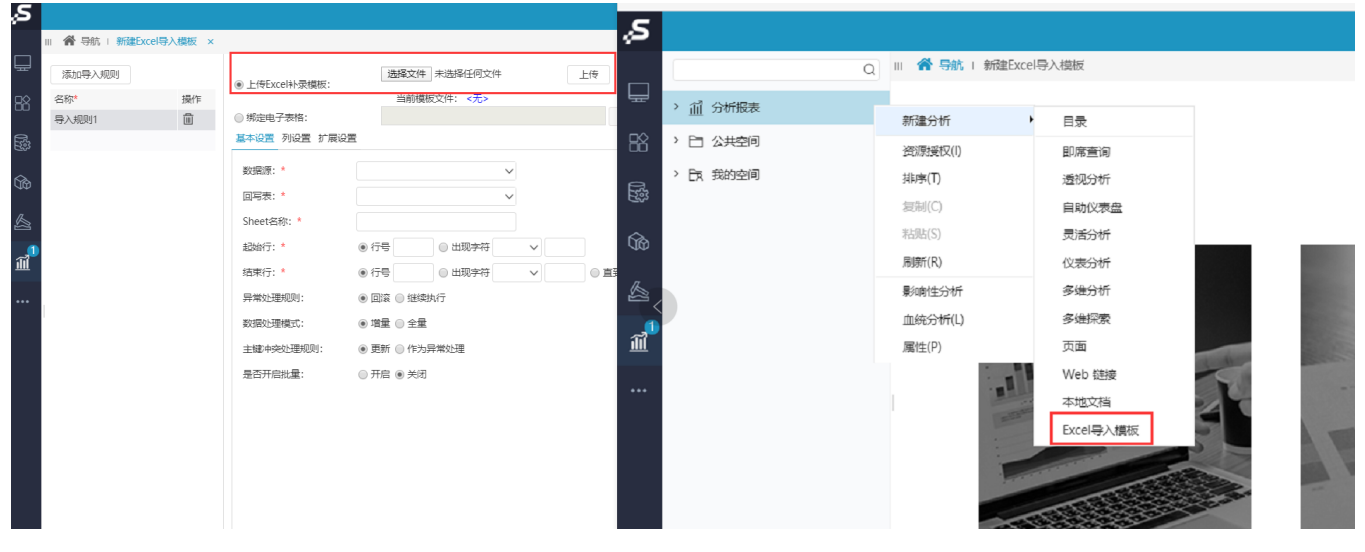

请查看详情

#### <span id="page-0-2"></span>3. 验证

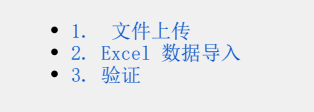

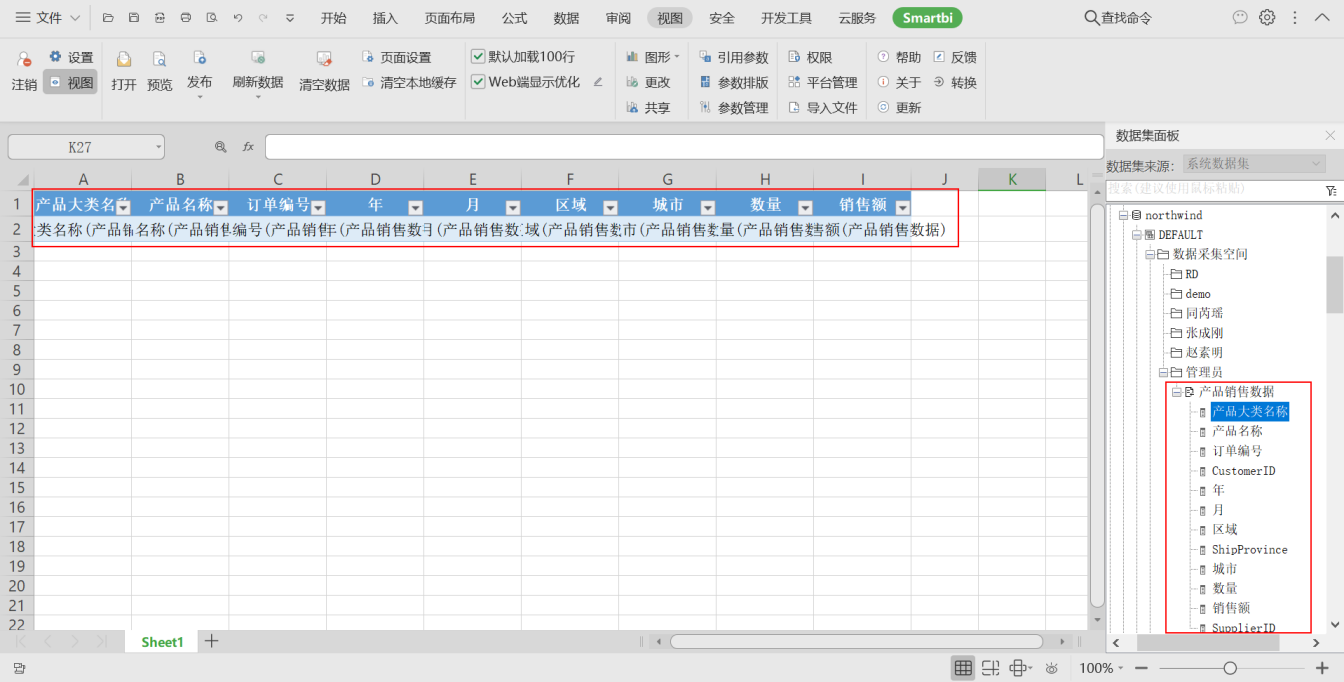